ADF Fusion Web Application Development:

A Study Based on Hydrometric and Climate Stations in the Grand River Drainage Basin

David Pan

University of Waterloo

# **Index**

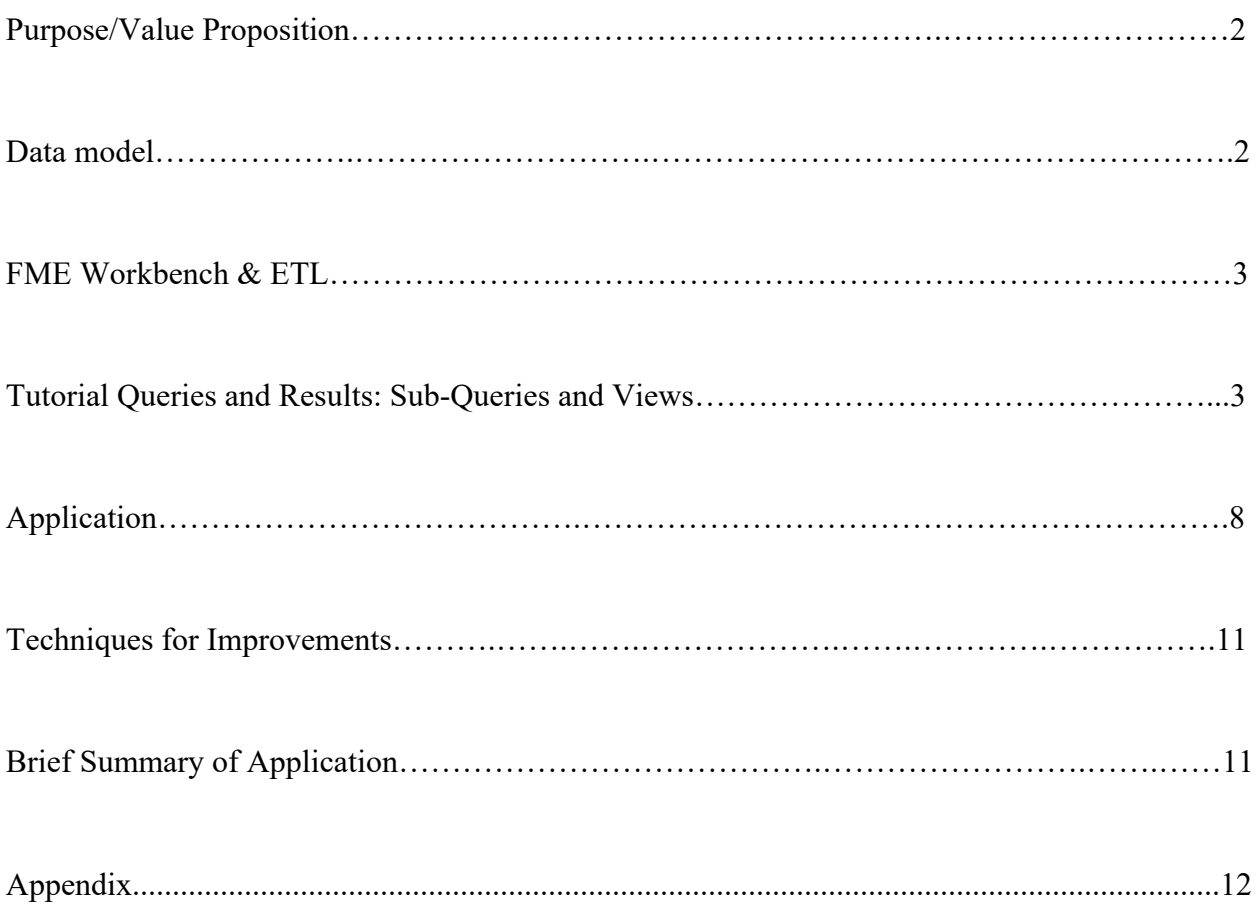

### **Purpose and Value Proposition**

The purpose of this application is to provide an interactive interface to assist users in observing climate and hydrometric reading and station data from geographic, table and graph views, with the goals of research and data analysis. The scope of this application is limited to the Grand River Drainage Basin. People can find helpful information and statistics to stay informed about the watershed, and navigate through station and reading data quickly and efficiently through tabs and panel splitters.

# 我的眼睛说到这些人的心理,我们的人都是我们的人都没有感到,我们的人都没有好的,我们的人都没有好的,我们的人都没有好,我们的人都没有好,我们的人都没有好,我们的人都没有好,我们的人都没有好。我们的人都没有好,我们的人都没有好,我们的人都没有好。我们的人都没有好,我们的人都没有好,我们的人都没有好,我们的人都没有好,我们的人都没有好,我们的人都没有好,我们的人都没有好,我们的人都没有好,我们的人都没有好,我们的人都没有好,我们的人都没有,我们 **REACH DEV** YEAR<br>MCAN<br>MEAN<br>MEAN<br>EXTR\_I<br>DXTR\_I<br>TOT\_PI YEAR<br>MEAN<br>MEAN<br>MEAN<br>MEAN<br>EXTR<br>EXTR<br>TOT\_P **READI<br>YEAR MONT<br>DAY TIME<br>TEMP<br>DEW\_TEMP READING DAY**<br>
MONTH<br>
DAY<br>
MAXTEMPC<br>
MEANTEMPC<br>
PRECIP\_MM<br>
CLIMATE\_ID PROVIDED AND STATE UNITS DATEMIN<br>DATEMA<br>HACCMA<br>HACCMA<br>MAP\_SEL<br>MAP\_SEL<br>MAP\_SEL<br>GPOM **PEATURE**<br>DATEMARK<br>HACCME<br>HACCMEC CA\_DSC<br>CA\_DSC<br>MAP\_SE<br>MAP\_SE<br>MAP\_SE<br>MAP\_SE FEATURE<br>DATEMAN<br>HACCMIN<br>HACCMAN<br>MAP\_SEL<br>MAP\_SEL<br>MAP\_SEL FEATURE TO<br>DATEMAX<br>HACCMAX<br>HACCMAX<br>HACCMAX<br>DSC\_EN<br>MAP\_SEL\_DN<br>MAP\_SEL\_DN<br>MAP\_SEL\_DN<br>MAP\_SEL\_DN<br>MAP\_SEL\_DN<br>MAP\_SEL\_DN EU<br>EURI<br>EURIN<br>EURIN<br>MP\_SH<br>MP\_SH<br>MP\_SH<br>MP\_SH<br>CEOM DATEMB<br>DATEMB<br>HACCMA<br>HACCMA<br>DATEMB<br>MAP SECTIVE  $\begin{array}{l} \text{BMOG} \text{MSE} \text{MSE} \text$ **などの新規の研究を実施すると、実施すると、実施すると、実施すると、実施すると、実施すると、実施すると、実施すると、実施すると、実施すると、実施すると、実施すると、実施すると、実施すると、実施すると、実施すると、実施すると、実施すると、実施すると、実施すると、実施すると、実施すると、実施すると、実施すると、実施すると、実施すると、実施すると、実施すると、実施すると、実施すると、実施すると、実施すると、実施すると、実施すると、実施すると、 DATEMATE PROPERTY PROPERTY AND A STATEMATE CONTRACTOR CONTRACTOR CONTRACTOR CONTRACTOR CONTRACTOR CONTRACTOR CONTRACTOR CONTRACTOR CONTRACTOR CONTRACTOR CONTRACTOR CONTRACTOR CONTRACTOR CONTRACTOR CONTRACTOR CONTRACTOR CO DATEMAK BRANCH DATEMAK**<br>BRANCH DATEMAK WACCAM VACCAM VACCAM<br>ET US DATEMAK BRANCH DATEMAK BRANCH DATEMAK<br>EL US DATEMAK BRANCH DATEMAK<br>MARA BRANCH DATEMAK BRANCH DATEMAK BRANCH DATEMAK<br>MARA BRANCH DATEMAK BRANCH DATEMAK

### **Data Model**

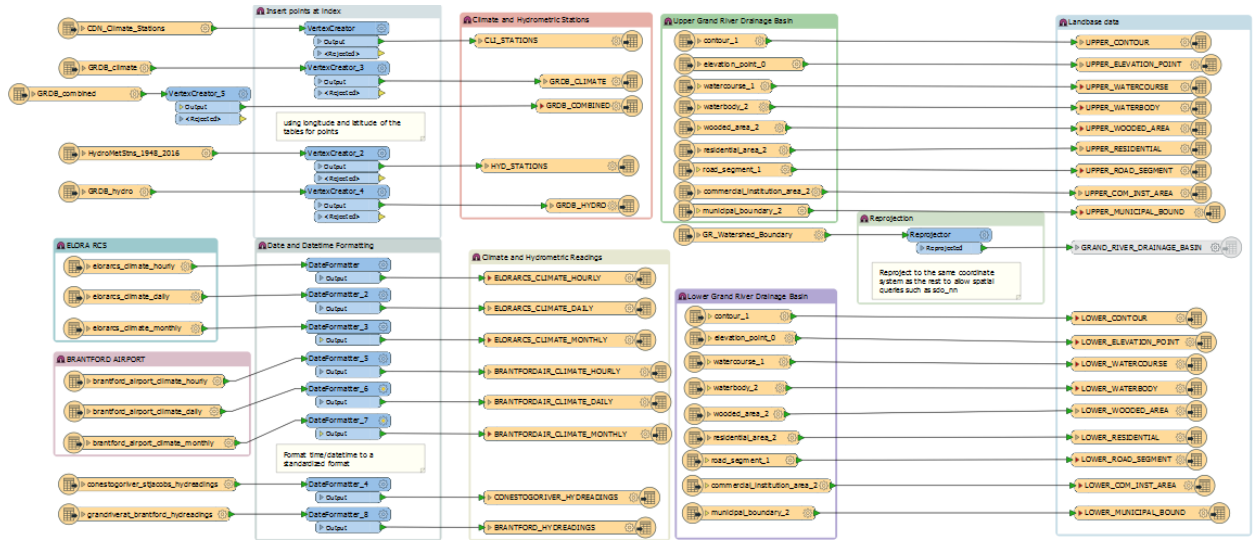

### **FME Workbench & ETL process**

**Tutorial Queries and Results:** Appendix C: Sub-Queries and Views

### **A. Rework the query using a subquery to get the expected result set:**

select a.station\_number, a.station\_name, a.longitude, a.latitude, b.sample\_datetime as hyd\_date, d.reading\_datetime as cli\_date, b.water\_level\_M,b.discharge\_m3persec, d.temp\_c

from hyd stations a, conestogoriver hydreadings b, cli stations c, elorarcs climate hourly d

where a.station\_number= '02GA006' and c.climate\_id= '6142286' and b.sample\_datetime= d.reading\_datetime;

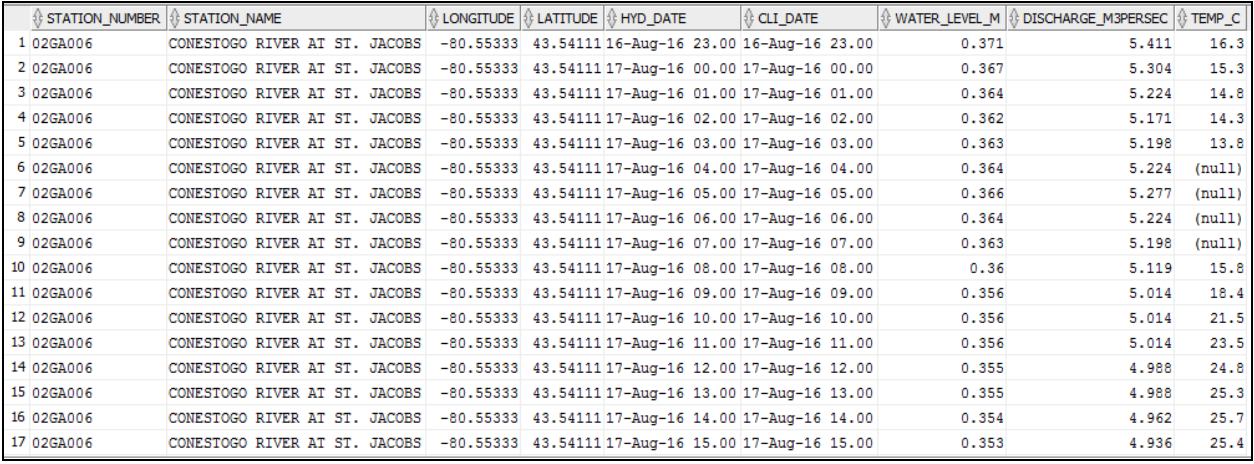

### **Incorporate a SDO\_NN subquery to first determine nearest climate station:**

create view view 1 as

select a.station number, a.station name as hyd stn, a.longitude, a.latitude, b.sample datetime as hyd date, c.name as nearest climate station, d.reading datetime as cli date, b.water\_level\_M,b.discharge\_m3persec, d.temp\_c

from grdb hydro a, conestogoriver hydreadings b, grdb climate c, elorarcs climate hourly d

where sdo\_nn(c.geom, a.geom,'sdo\_batch\_size=10 sdo\_num\_res=1') = 'TRUE' and a.station number= '02GA006' and c.climate  $id=$  '6142286' and b.sample datetime= d.reading\_datetime;

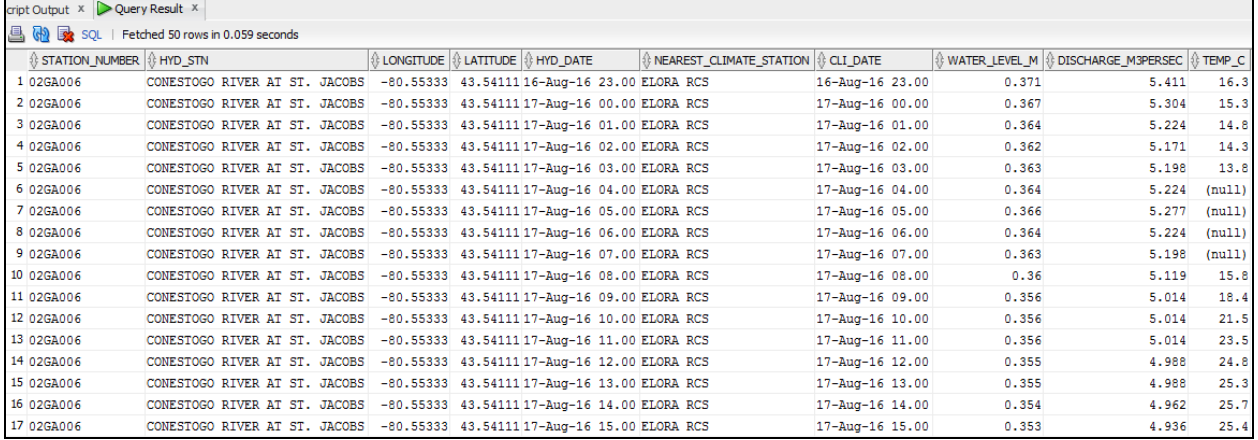

# **B. (one single query)**

create view view\_2 as

select a.station number as hyd id, b.climate id,

(select round(sum(discharge\_m3persec/97),3) from conestogoriver\_hydreadings) as avg daily discharge,

(select round(sum(water\_level\_m/97), 3) from conestogoriver\_hydreadings) as avg daily waterlevel,

(select round(sum(discharge\_m3persec),3) from conestogoriver\_hydreadings) as tot daily discharge,

(select round(max(water\_level\_m), 3) from conestogoriver\_hydreadings) as max\_water\_hourly,

(select a.sample\_datetime from conestogoriver\_hydreadings a, elorarcs\_climate\_hourly b

where water level  $m=(select max(water-level m)$  from conestogoriver hydreadings) and rownum=1 and a.sample\_datetime= b.reading\_datetime) as time\_event1,

c.discharge\_m3persec as discharge,

(select min(water\_level\_m) from conestogoriver\_hydreadings) as min\_waterlevel,

(select a.sample\_datetime from conestogoriver\_hydreadings a, elorarcs\_climate\_hourly b

where water level  $m=(select min(water-level m)$  from conestogoriver hydreadings) and rownum=1 and a.sample\_datetime= b.reading\_datetime) as time\_event2,

d.meantempc as avg\_daily\_temp,

(select max(temp\_c) from elorarcs\_climate\_hourly) as max\_temp\_hourly,

(select reading datetime from elorarcs climate hourly where temp  $c=(\text{select max}(temp c))$  from elorarcs climate hourly)) as time event3,

(select min(temp\_c) from elorarcs\_climate\_hourly) as min\_temp\_hourly,

(select reading datetime from elorarcs climate hourly where temp  $c=(select min(temp c) from$ elorarcs\_climate\_hourly)) as time\_event4

from grdb hydro a, grdb climate b, conestogoriver hydreadings c, elorarcs climate daily d, elorarcs\_climate\_hourly e

where e.reading datetime= c.sample datetime

and e.climate  $id = b$ .climate  $id$ 

and c.station\_number=a.station\_number

and a.station\_number='02GA006'

and b.climate  $id = 6142286'$ 

order by e.reading datetime, b.climate id asc;

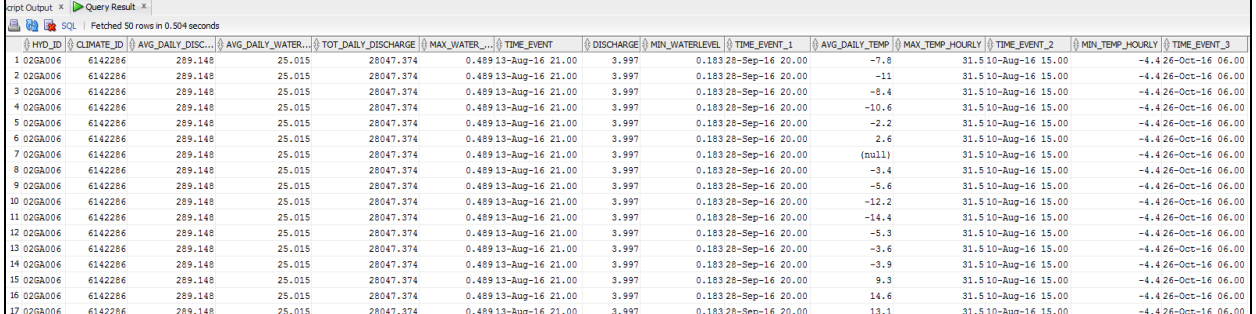

## **C. Retrieve all the active hydrometric and climate stations (and all their data) within the Grand River Drainage Basin:**

select a.\*, b.\* from hyd\_stations a, cli\_stations b, grand\_river\_drainage\_basin c

where c.ws type='WATERSHED'

and sdo\_inside(a.geom, c.geom)= 'TRUE' and a.status='A'

and sdo inside(b.geom, c.geom)= 'TRUE' and b.last year='2016' and b.name is not null;

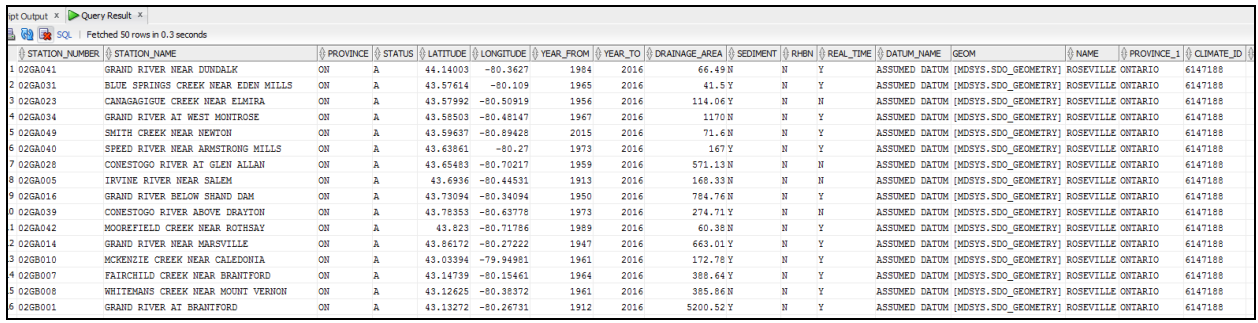

# **Watershed Calculations**

### **-- Area of the Grand River Drainage Basin in km2**

select ws type, round(sdo geom.sdo area(geom, 0.05, 'unit=sq km'),2) as area from grand\_river\_drainage\_basin where ws\_type= 'WATERSHED';

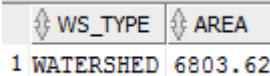

### **-- Elevation drop from river head to Lake Erie**

select ((select max $(E)$  from upper elevation point) - (select min $(E)$  from lower elevation point)) as elevation drop m from upper elevation point,

lower\_elevation\_point where rownum=1;

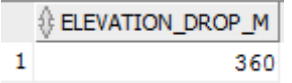

### **-- Number of kilometers of river, how many tributaries**

### --- *kilometers of the river:*

select round(((select sum(sdo\_geom.sdo\_length(a.geom, 0.05, 'unit=km')) as upper\_river\_km from upper waterbody  $a$ )+

(select sum(sdo\_geom.sdo\_length(b.geom, 0.05, 'unit=km')) as lower river km from lower\_waterbody b)),2) as total\_river\_km from upper\_waterbody, lower\_waterbody

where rownum=1;

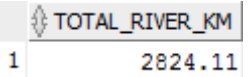

### ---*how many tributaries:*

select ((select count(\*) from upper\_watercourse)+(select count(\*) from lower\_watercourse)) as num of tributaries from upper watercourse,

lower\_watercourse where rownum=1;

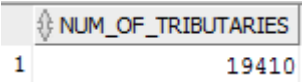

---**Land Use**

# --*total forest coverage in square kilometers*

select round(((select sum(sdo\_geom.sdo\_area(a.geom, 0.05, 'unit=sq\_km')) as upper forest cover from upper wooded area a)+

(select sum(sdo\_geom.sdo\_area(b.geom, 0.05, 'unit=sq\_km')) as lower forest cover from lower\_wooded\_area b)),2) as forest\_cover\_sqkm

from upper\_wooded\_area, lower\_wooded\_area

where rownum=1;

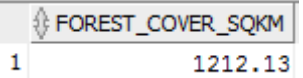

# --*total urban coverage in square kilometers*

select round((

(select sum(sdo\_geom.sdo\_area(a.geom, 0.05, 'unit=sq\_km')) from upper\_residential a)+

(select sum(sdo\_geom.sdo\_area(b.geom, 0.05, 'unit=sq\_km')) from lower\_residential b)+

(select sum(sdo\_geom.sdo\_area(a.geom, 0.05, 'unit=sq\_km')) from upper\_com\_inst\_area a)+

(select sum(sdo\_geom.sdo\_area(b.geom, 0.05, 'unit=sq\_km')) from lower\_com\_inst\_area b)

 $\lambda$ 

,2) as urban\_area\_sqkm

from upper residential, lower residential,upper com inst area, lower com inst area where rownum=1;

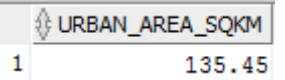

# --**Total kilometers of roadways**

select round(((select sum(sdo\_geom.sdo\_length(a.geom, 0.05, 'unit=km')) as upper\_road\_km from upper road segment a) $+$ 

(select sum(sdo\_geom.sdo\_length(b.geom, 0.05, 'unit=km')) as lower road km from lower road segment b)),2) as total road km from upper road segment, lower road segment

where rownum=1;

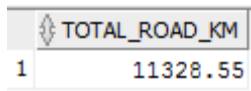

# **APPLICATION**

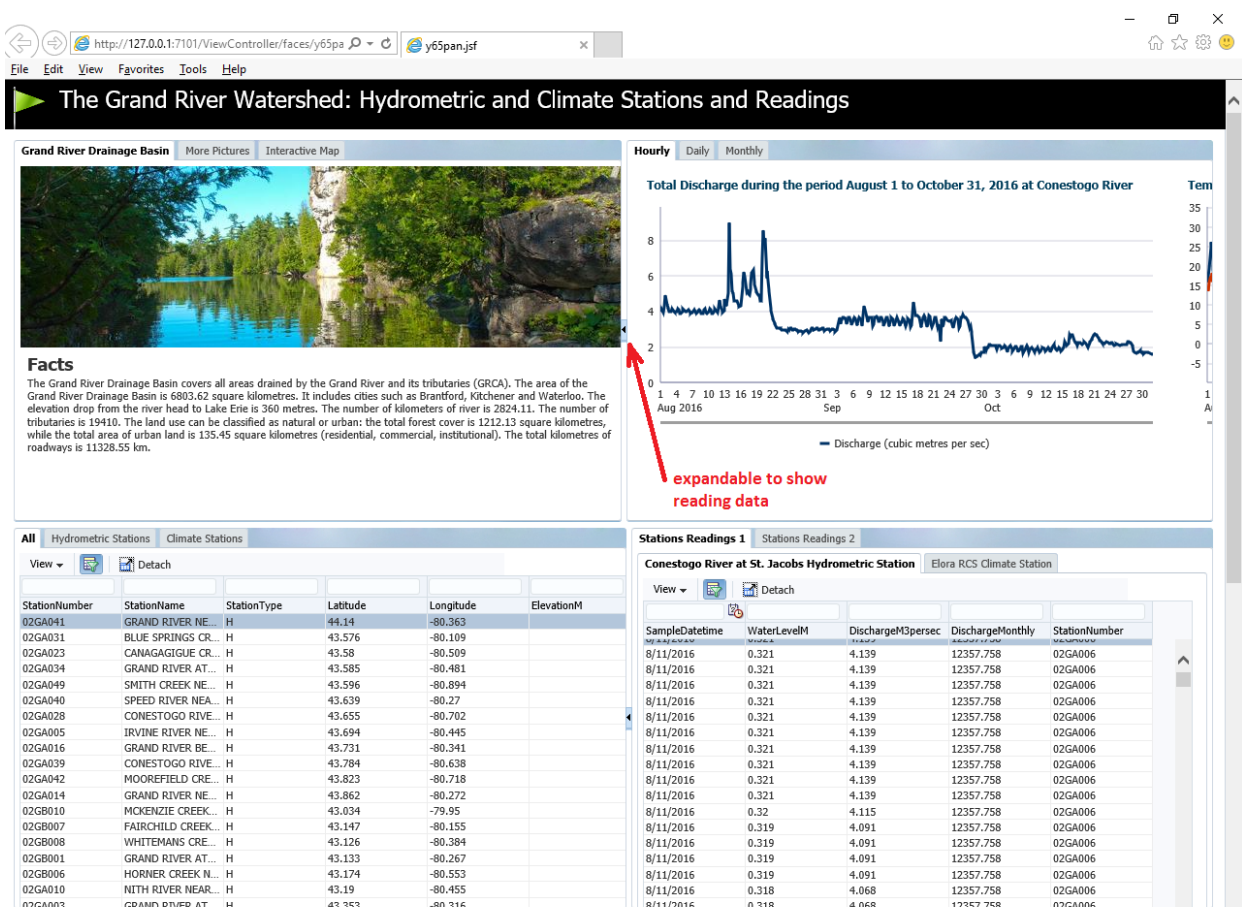

.<br>Paradian Planan Pendana (PBV Planan Pen

 $\overline{\phantom{a}}$ 

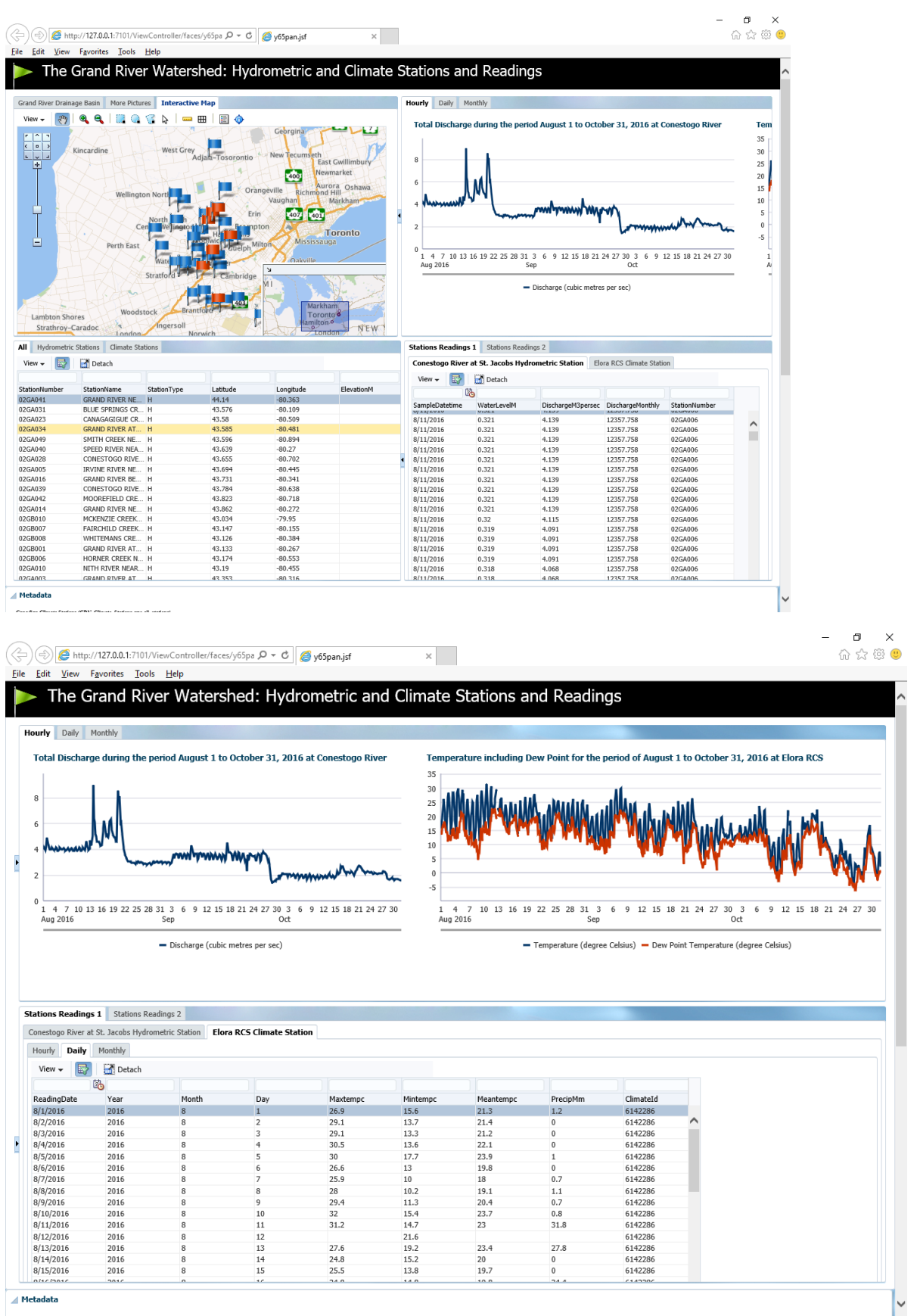

**CONTACT** 

9

# $\begin{array}{ccccc} - & & \bullet & & \times \\ & & & \circ & \\ & & & \circ & \circ & \\ & & & & \circ & \circ \end{array}$

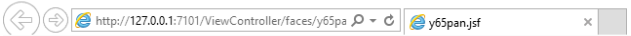

File Edit View Favorites Tools Help

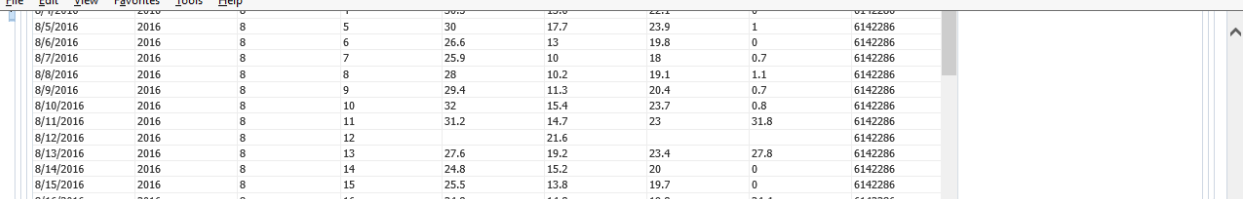

 $\blacktriangle$  Metadata

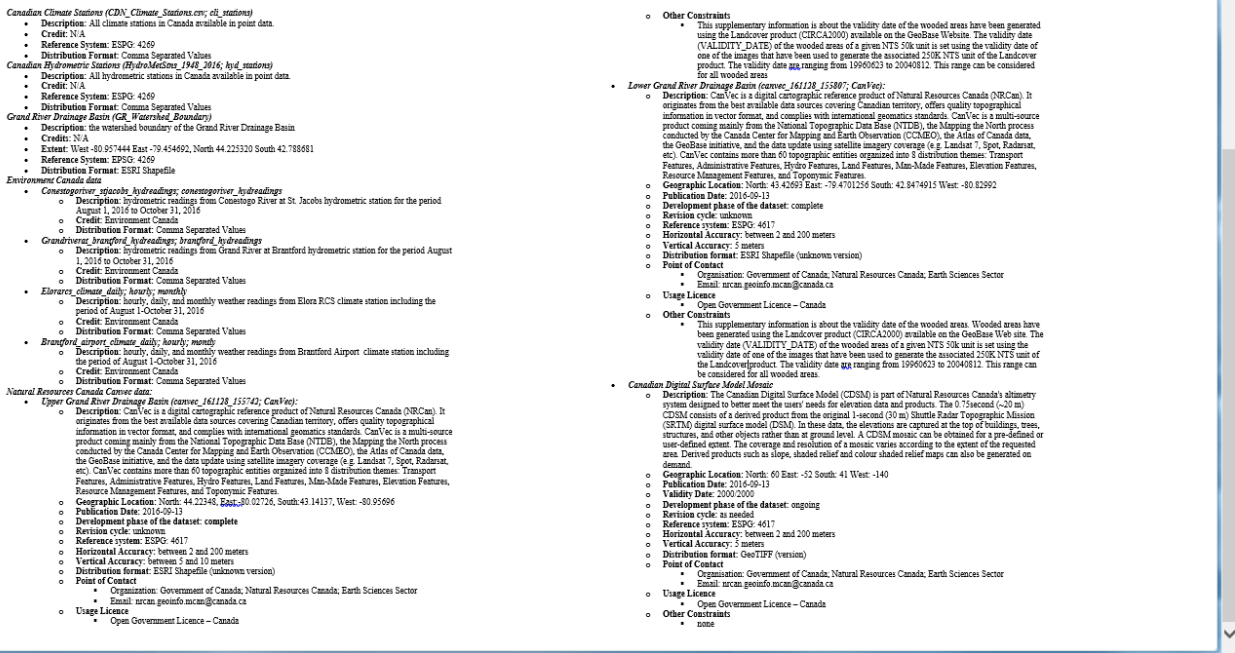

# **What techniques could be employed to improve the performance and functionality of your application in the database and presentation tier?**

Of the three tier architecture, the database tier deals with the data that drive the application. Functionality and performance could improve if data are stored efficiently in one table rather than in many, and if there are 1 to M relationships between entities.

Presentation tier deals with user interaction and APIs. To facilitate the performance and functionality of the application, I could employ page flows and listeners, and the technique of processing data without refreshing the page (Lecture 8).

### **Brief Summary**

In the application, I successfully created the layout (top, centre and bottom), the panel boxes, panel splitters and tabbed panels, and imported ADF tables and the geographic map from the datasets with labels to distinguish climate and hydrometric stations using dvt: mapPointStyleItem. When a table receives an input value, the corresponding map or graph also changes. However, the tables that had many rows in them did not show a scroll bar to scroll left and right to see the other fields. Also, the dvt:mapPointStyleItem of the map sometimes fail to load, which distinguish hydrometric and climate stations from one another using Flags of different colors. It works again after the jsf page is restarted.

If more time is available, I would further decorate the application interface with icons and graphics, and improve its functionality further by making the interface more user-friendly through adding permanent left-to-right scroll bars to tables that have many rows.

### **Appendix**

#### **Terms:**

*Primary Key*: an identification for one or more fields, used to represent relationships. Primary keys must be unique, and must not be blank empty or null. Every unique record has a unique primary key.

*Foreign Key:* used to define associations between entities by duplicating an attribute in one or more entities. Foreign key values do not need to be unique, but must be the same datatype as the primary key.

Primary and Foreign Keys are also known as "constraints", "sub-queries", "joins" and "views"

(Sept 23 Lecture; Assignment 4B).

*Indexes*: Spatial indexing is used to facilitate spatial selection and enhance spatial query performance as well as other operations such as spatial joins. It organizes space and the objects in space so that only a subset of the objects are considered to answer a query instead of the whole. R-Tree indexing is an example where indexes are two three or four dimensions, and include all elements of a geometry such as points, lines and polygons. Non-spatial database indexes create a hierarchical tree based on the column values indexed

(Oct 7 Lecture).

## **Resources:**

- Canadian Climate Stations csv table
- Canadian Hydrometric Stations csv table
- Grand River Drainage Basin shapefile
- Environment Canada Hydrometric station reading data
- Environment Canada Climate station reading data
- Natural Resources Canada Grand River Drainage Basin Canvec data

# **Metadata:**

# *Canadian Climate Stations (CDN\_Climate\_Stations.csv; cli\_stations)*

- **Description:** All climate stations in Canada available in point data.
- **Credit:** N/A
- **Reference System:** ESPG: 4269
- **Distribution Format:** Comma Separated Values

# *Canadian Hydrometric Stations (HydroMetStns\_1948\_2016; hyd\_stations)*

- **Description:** All hydrometric stations in Canada available in point data.
- **Credit:** N/A
- **Reference System:** ESPG: 4269
- **Distribution Format:** Comma Separated Values

# *Grand River Drainage Basin (GR\_Watershed\_Boundary)*

- **Description:** the watershed boundary of the Grand River Drainage Basin
- **Credits:** N/A
- **Extent:** West -80.957444 East -79.454692, North 44.225320 South 42.788681
- **Reference System:** EPSG: 4269
- **Distribution Format:** ESRI Shapefile

# *Environment Canada data*

- *Conestogoriver\_stjacobs\_hydreadings; conestogoriver\_hydreadings*
	- o **Description:** hydrometric readings from Conestogo River at St. Jacobs hydrometric station for the period August 1, 2016 to October 31, 2016
	- o **Credit:** Environment Canada
	- o **Distribution Format:** Comma Separated Values

# • *Grandriverat\_brantford\_hydreadings; brantford\_hydreadings*

- o **Description:** hydrometric readings from Grand River at Brantford hydrometric station for the period August 1, 2016 to October 31, 2016
- o **Credit:** Environment Canada
- o **Distribution Format:** Comma Separated Values
- *Elorarcs\_climate\_daily; hourly; monthly*
	- o **Description:** hourly, daily, and monthly weather readings from Elora RCS climate station including the period of August 1-October 31, 2016
	- o **Credit:** Environment Canada
	- o **Distribution Format:** Comma Separated Values
- *Brantford\_airport\_climate\_daily; hourly; montly*
- o **Description:** hourly, daily, and monthly weather readings from Brantford Airport climate station including the period of August 1-October 31, 2016
- o **Credit:** Environment Canada
- o **Distribution Format:** Comma Separated Values

### *Natural Resources Canada Canvec data:*

- *Upper Grand River Drainage Basin (canvec\_161128\_155742; CanVec):*
	- o **Description:** CanVec is a digital cartographic reference product of Natural Resources Canada (NRCan). It originates from the best available data sources covering Canadian territory, offers quality topographical information in vector format, and complies with international geomatics standards. CanVec is a multisource product coming mainly from the National Topographic Data Base (NTDB), the Mapping the North process conducted by the Canada Center for Mapping and Earth Observation (CCMEO), the Atlas of Canada data, the GeoBase initiative, and the data update using satellite imagery coverage (e.g. Landsat 7, Spot, Radarsat, etc). CanVec contains more than 60 topographic entities organized into 8 distribution themes: Transport Features, Administrative Features, Hydro Features, Land Features, Man-Made Features, Elevation Features, Resource Management Features, and Toponymic Features.
	- o **Geographic Location:** North: 44.22348, East:-80.02726, South:43.14137, West: -80.95696
	- o **Publication Date:** 2016-09-13
	- o **Development phase of the dataset: complete**
	- o **Revision cycle:** unknown
- o **Reference system:** ESPG: 4617
- o **Horizontal Accuracy:** between 2 and 200 meters
- o **Vertical Accuracy:** between 5 and 10 meters
- o **Distribution format:** ESRI Shapefile (unknown version)
- o **Point of Contact**
	- **The Communist Constructs** Canada; Natural Resources Canada; Earth Sciences Sector
	- Email: nrcan.geoinfo.mcan@canada.ca
- o **Usage Licence**
	- Open Government Licence Canada
- o **Other Constraints**
	- This supplementary information is about the validity date of the wooded areas have been generated using the Landcover product (CIRCA2000) available on the GeoBase Website. The validity date (VALIDITY\_DATE) of the wooded areas of a given NTS 50k unit is set using the validity date of one of the images that have been used to generate the associated 250K NTS unit of the Landcover product. The validity date are ranging from 19960623 to 20040812. This range can be considered for all wooded areas

### • *Lower Grand River Drainage Basin (canvec\_161128\_155807; CanVec):*

o **Description:** CanVec is a digital cartographic reference product of Natural Resources Canada (NRCan). It originates from the best available data sources covering Canadian territory, offers quality topographical information in vector

format, and complies with international geomatics standards. CanVec is a multisource product coming mainly from the National Topographic Data Base (NTDB), the Mapping the North process conducted by the Canada Center for Mapping and Earth Observation (CCMEO), the Atlas of Canada data, the GeoBase initiative, and the data update using satellite imagery coverage (e.g. Landsat 7, Spot, Radarsat, etc). CanVec contains more than 60 topographic entities organized into 8 distribution themes: Transport Features, Administrative Features, Hydro Features, Land Features, Man-Made Features, Elevation Features, Resource Management Features, and Toponymic Features.

- o **Geographic Location:** North: 43.42693 East: -79.4701256 South: 42.8474915 West: -80.82992
- o **Publication Date:** 2016-09-13
- o **Development phase of the dataset:** complete
- o **Revision cycle:** unknown
- o **Reference system:** ESPG: 4617
- o **Horizontal Accuracy:** between 2 and 200 meters
- o **Vertical Accuracy:** 5 meters
- o **Distribution format:** ESRI Shapefile (unknown version)
- o **Point of Contact**
	- Organisation: Government of Canada; Natural Resources Canada; Earth Sciences Sector
	- Email: nrcan.geoinfo.mcan@canada.ca
- o **Usage Licence**
- Open Government Licence Canada
- o **Other Constraints**
	- This supplementary information is about the validity date of the wooded areas. Wooded areas have been generated using the Landcover product (CIRCA2000) available on the GeoBase Web site. The validity date (VALIDITY\_DATE) of the wooded areas of a given NTS 50k unit is set using the validity date of one of the images that have been used to generate the associated 250K NTS unit of the Landcover product. The validity date are ranging from 19960623 to 20040812. This range can be considered for all wooded areas.

### • *Canadian Digital Surface Model Mosaic*

- o **Description:** The Canadian Digital Surface Model (CDSM) is part of Natural Resources Canada's altimetry system designed to better meet the users' needs for elevation data and products. The  $0.75$  second  $(\sim 20 \text{ m})$  CDSM consists of a derived product from the original 1-second (30 m) Shuttle Radar Topographic Mission (SRTM) digital surface model (DSM). In these data, the elevations are captured at the top of buildings, trees, structures, and other objects rather than at ground level. A CDSM mosaic can be obtained for a pre-defined or user-defined extent. The coverage and resolution of a mosaic varies according to the extent of the requested area. Derived products such as slope, shaded relief and colour shaded relief maps can also be generated on demand.
- o **Geographic Location:** North: 60 East: -52 South: 41 West: -140
- o **Publication Date:** 2016-09-13
- o **Validity Date:** 2000/2000
- o **Development phase of the dataset:** ongoing
- o **Revision cycle:** as needed
- o **Reference system:** ESPG: 4617
- o **Horizontal Accuracy:** between 2 and 200 meters
- o **Vertical Accuracy:** 5 meters
- o **Distribution format:** GeoTIFF (version)
- o **Point of Contact**
	- **•** Organisation: Government of Canada; Natural Resources Canada; Earth Sciences Sector
	- Email: nrcan.geoinfo.mcan@canada.ca

# o **Usage Licence**

- Open Government Licence Canada
- o **Other Constraints**
	- none